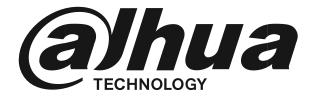

# **UHD LED MONITOR**

# **User Manual**

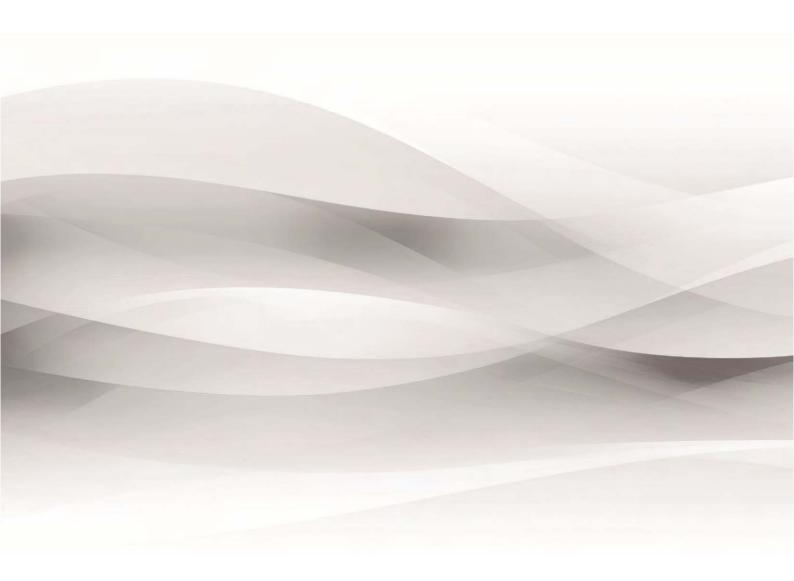

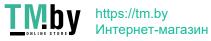

# Contents

| Important Information2       |   |
|------------------------------|---|
| Safety Warning2              |   |
| Notes2                       |   |
| Introduction to the Product4 |   |
| Product Appearance4          |   |
| Performance Features4        |   |
| External Connections4        |   |
| Main Menu6                   | , |
| Main Menu6                   | 1 |
| Picture Menu7                |   |
| Sound Menu7                  |   |
| Option Menu7                 |   |
| Screen Menu8                 | , |
| Channel Selection8           | , |
| How to Clean Product9        | ſ |
| Troubleshooting9             | ſ |

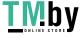

# **Important Information**

#### Safety Warning

To use the product safely, correctly, and to keep users from suffering injury or property loss, please observe the following safety precautions when installing, using or maintaining.

Please read this handbook before operating the product and keep the handbook for future reference.

- Notice and observe all the warnings and illustrations.
- Do not adjust, maintain or modify if you do not have appropriate qualifications. •
- Do not open or remove the rear cover, box or cover board of the product. Please contact the • dealer or after-sales service center when in need of adjustment or maintenance.
- Do not place any items on the product. The product may be damaged if foreign objects enter the internal unit.
- Do not tread on or squeeze the power line, especially the plug or connection point of the • power line to the product.
- Do not put the product in flammable or corrosive gaseous environment, which may cause fire or damage the product. Placing the product in proximity to flammable gas can easily result in a dangerous explosion.
- Please turn off power or unplug the power cable immediately if there is smoking, off-odor, or abnormal noise. Contact the after-sales service center for maintenance after confirming there is no more smoke or odor. Further use could result in fire.
- Only qualified service people can maintain. If the product gets any kind of damage, such as • damage to the plug, foreign matter or liquid into the unit, exposure to rain or humidity, loss of function, or dropped, please contact dealer or after-sales service center.
- Do not expose the product to rain or chemicals. If the product is moist, allow to fully dry before plugging in or turning on power.
- Turn off the power when cleaning the product.
- Failure to properly secure all screws during installation can result in a fall of the product. Ensure all mounting hardware and other installation accessories are properly secured during installation.
- Do not touch any fixed components inside the product. Failure to do so can result in damage to the product or person.
- Be careful during maintenance of product even if the power is off. Some components are equipped with UPS, and can continue to supply power which is dangerous to people.

#### Notes

Please put the product in a flat, stable and dry place. Avoid direct sunlight, high temperature, humidity, dust, and corrosive gas.

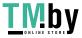

- If the product is installed on the wall, please make sure the wall's load bearing capacity is • sufficient. To avoid falling and injuring people, install according to the included instructions with mounting hardware.
- The LCD may experience image distortion or color decay when the temperature variation is • too large. Wait for a moment (with power on) and the distortion should disappear.
- Do not block the ventilation opening. Install the product according to this handbook.
- Do not install the product near any heat source such as a radiator, heat register or stove. •
- Do not use uncertified connecting lines, which might cause equipment failure.
- Do not press, stretch or heat the connecting lines, which might cause damage to it.
- Please firmly grasp the plug of the connecting line when inserting and removing. Pulling the • connecting line might cause damage to it.
- Cut off power and the connecting line immediately and contact the after-sales service center • if the product or the connecting line is damaged for some reason. Continued use without maintenance might cause smoking or off-odor.
- Do not hang or lean on the product. Doing so can cause the product to fall or become • damaged. It may also cause injury to people. Pay special attention when children are nearby.
- Please turn off power for safety if not using the product for a long time.
- Do not let the connecting line get squeezed, buckled, pulled or twisted. •
- Make sure the power is turned off and the connecting lines are removed when moving the • product.
- Avoid collisions with the product. This may cause equipment failure.

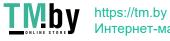

### Introduction to the Product

#### **Product Appearance**

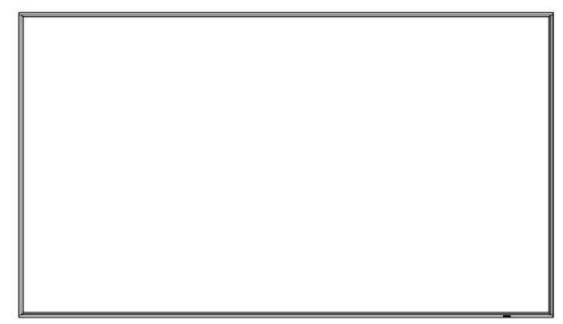

#### (Photos are for reference only)

#### **Performance Features**

- Supports 3D comb-filter and 3D de-interlace.
- Low energy consumption, long service life.
- High contrast ratio and high luminance.
- Automatically eliminates ghosting.
- Rapid response times, no trailing image.
- Thin and light.
- Full-HD LCD panel with top-ranking video processing chip.

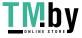

https://tm.by Интернет-магазин

# **External Connections**

Please connect the monitor to external devices according to the following I/O interface list. Choose the corresponding incoming signal channel.

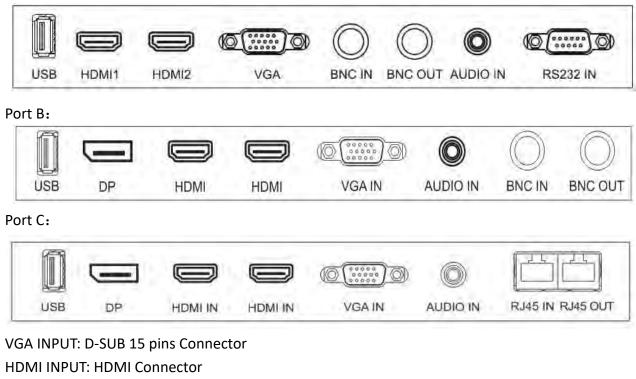

Port A:

VGA INPUT: D-SUB 15 pins Connector HDMI INPUT: HDMI Connector BNC IN: BNC Connector BNC OUT: BNC Connector AUDIO IN: Phone Jack, Stereo USB IN: Support USB update DP INPUT: Display Port RS232 IN: RJ45 Connector RS232OUT: RJ45 Connector

I/O boards may differ depending on model.

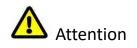

Please turn off the power of the external device and the product when connecting.

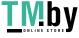

# Main Menu

#### Main Menu

To activate, press the menu button on the bottom left of the bezel. The sub-menus of the main menu are: PC Menu, Picture menu, Audio menu, OSD menu, Function menu and Geometry menu. Press the menu button to select the sub-menu item. The selected menu item will show a bordered wireframe. Press the ▲ ▼ button to move among the secondary menu items of the sub-menu.

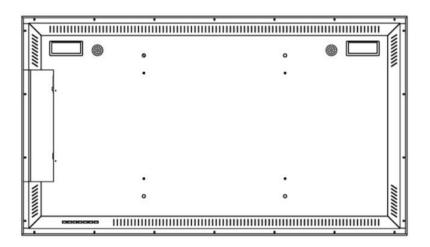

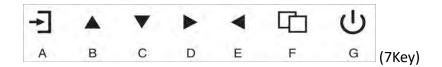

#### A. "Source" button

• Press the button to display all the signal channel menus.

#### B. "Upward" button

- Press the button to move the cursor to the needed function.
- Press the button to change the selected function in OSD menu item.

#### C. "Downward" button

- Press the button to move the cursor to the needed function.
- Press the button to change the selected function in OSD menu item.

#### D. "Rightward" button

- Press the button to move the cursor to the needed function.
- Press the button to change the selected function in OSD menu item.

#### E. "Leftward" button

• Press the button to move the cursor to the needed function.

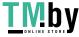

• Press the button to change the selected function in OSD menu item.

#### F. "Menu" button

- Press the button to display the OSD main menu.
- Press the button to Exit the OSD menu or menu item.

#### G. "Power" button

• Press the button to turn on or turn off the display.

#### Picture Menu

Picture menu can set color temperature, aspect ratio, noise reduction, and picture mode. Press ▲ ▼ button to adjust value when item is selected, press menu button to exit.

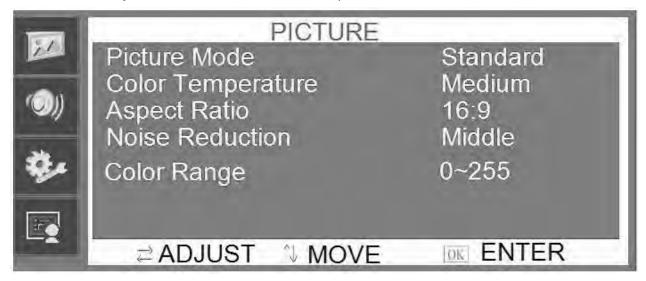

#### Sound Menu

Audio menu can set balance, automatic volume calibration, surround sound, EQ, and sound mode.

Press  $\blacktriangle \nabla$  button to adjust value when item is selected, press menu button to exit.

| -           | SOUND                  |             |
|-------------|------------------------|-------------|
|             | Sound Mode             | Standard    |
| (O))        | Balance<br>Auto Volume | 0<br>On     |
| <b>\$</b> _ | Surround Sound<br>EQ   | On          |
|             |                        |             |
|             | ≓ ADJUST Nove          | MENU RETURN |

#### **Option Menu**

Option menu can adjust OSD language set, restore the unit to factory defaults, trigger a software update when a USB is present with new firmware, adjust OSD transparency, OSD duration, and

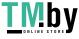

enable / disable auto sleep. Press ▲ ▼ button to adjust value when item is selected, press menu button to exit.

| 51         | OPTION                                          |
|------------|-------------------------------------------------|
| _          | OSD Language English<br>Restore Factory Default |
| (O))       | Software Update(USB)                            |
|            | Blending Off                                    |
| <b>9</b> / | OSD Duration Off                                |
|            | Auto Sleep<br>Misc                              |
|            |                                                 |

#### Screen Menu

Screen menu can adjust the H-position, V-position, clock, phase and auto adjust the position of the image within the unit. Press  $\blacktriangle \nabla$  button to adjust value when item is selected, press menu button to exit.

|      | Scre                           | en       |        |
|------|--------------------------------|----------|--------|
|      | Auto Adjust<br>Horizontal Pos. | 50       |        |
| (O)) | Vertical Pos.                  | 50       |        |
| -    | Clock<br>Phase                 | 50<br>50 |        |
| 24   | T HOUC                         | -00      |        |
|      |                                |          |        |
|      | ≓ ADJUST 🌼 M                   | IOVE     | RETURN |

#### **Channel Selection**

"Source" menu can select channel (input). The options include VGA, HDMI and so on. Press ▲ ▼ button to adjust value when item is selected, press menu button to exit.

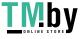

# How to Clean Product

- 1. Please wipe dust and other particles off with a clean soft towel.
- 2. If it is still not clean, please use a neutral cleaner along with the clean soft towel. Wipe dry after cleaning it.
- 3. Rubbing or scrapping the housing with fingernails or other hard objects might scratch the housing.

# Troubleshooting

Before consulting service staff, please use the following chart to attempt to diagnose the issue.

| Problem                      |          | Fix      |          |          |          |          |          |          |          |          |
|------------------------------|----------|----------|----------|----------|----------|----------|----------|----------|----------|----------|
|                              |          | 2        | 3        | 4        | 5        | 6        | 7        | 8        | 9        | 10       |
| No image or sound            | $\oplus$ | $\oplus$ | $\oplus$ |          | $\oplus$ |          |          |          | $\oplus$ | $\oplus$ |
| Inferior sound, normal image | $\oplus$ | $\oplus$ |          | $\oplus$ | $\oplus$ |          |          |          | $\oplus$ |          |
| Inferior image, normal sound | $\oplus$ |          | $\oplus$ | $\oplus$ | $\oplus$ | $\oplus$ |          |          | $\oplus$ |          |
| Poor signal                  | $\oplus$ | $\oplus$ | $\oplus$ |          | $\oplus$ |          |          |          | $\oplus$ |          |
| Vague image                  | $\oplus$ |          | $\oplus$ |          | $\oplus$ |          |          |          | $\oplus$ |          |
| Double image                 | $\oplus$ | $\oplus$ | $\oplus$ |          | $\oplus$ |          |          |          |          |          |
| Interfering lines in image   | $\oplus$ |          | $\oplus$ | $\oplus$ | $\oplus$ |          |          |          |          |          |
| Twisty image                 | $\oplus$ |          | $\oplus$ |          | $\oplus$ |          |          |          | $\oplus$ |          |
| Poor signal                  | $\oplus$ | $\oplus$ | $\oplus$ | $\oplus$ | $\oplus$ |          |          |          | $\oplus$ |          |
| Rung stripe in image         |          |          | $\oplus$ | $\oplus$ |          |          |          |          |          |          |
| Image vertically scrolls     | $\oplus$ |          | $\oplus$ | $\oplus$ |          |          |          |          | $\oplus$ |          |
| Inferior color               | $\oplus$ |          | $\oplus$ | $\oplus$ | $\oplus$ | $\oplus$ | $\oplus$ | $\oplus$ | $\oplus$ |          |
| No color                     | $\oplus$ |          | $\oplus$ |          | $\oplus$ |          |          | $\oplus$ | $\oplus$ |          |

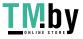

|    | Fix                                                           |
|----|---------------------------------------------------------------|
| 1  | Switch to another channel or input.                           |
| 2  | Check whether the audio signal line is connected.             |
| 3  | Check whether the video signal line is connected.             |
| 4  | Interference from by other electric appliance may be present. |
| 5  | Adjust fine tuning setting.                                   |
| 6  | Adjust luminance setting.                                     |
| 7  | Adjust contrast ratio setting.                                |
| 8  | Adjust color setting.                                         |
| 9  | Check whether the system is set-up properly.                  |
| 10 | Check whether the power is on.                                |

Inspector:

Inspector date:

The product accords with the technical criteria and is allowed to sell

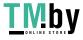

#### **OPERATION WARRANTY**

Dear customers:

We appreciate you very much for your choice of our monitors. In order to guarantee the good quality, all the monitors have been checked strictly before they leave factory. On behalf of our company, we promise you a good quality and completion of monitor components. If there appears any operation problem, please contact with our appointed agents in time to arrange the reparation. The operation warranty time counts from the day you purchase the monitor to the twelfth month ended with the same date when you purchased the monitor. By this warranty card, we will fix your monitor free of charge during this year. The free ranges from manual fee to spare parts fee(excluding panel).

When your reparation need transportation you should use the original packing and quake proof packing. At the same time never forget to put the warranty card inside. In cases of the following conditions, the operation warranty will not work:

1. The monitor is damaged by wrong operation, accident of natural disaster;

2. The monitor has been fixed or re-equipped by other company s' Technicians;

3. The Series NO.has been changed or eliminated;

4. The monitor has not beet equipped in accord with the dirctions provided .

The operation warranty service time will the not be extended. By the finalization of twelve months operation warranty, we will start another warranty(reparation) for three years, But the spare parts fee will be charged for this warranty.

#### CERTIFICATE

Commodity:color monitor Production Date:

Tester

Through the test of Quality Control Department in our company, the product has been proved that the function parameter has reached the technique criteria. They are permitted to leave factory.

REPARATION WARRANTY

| Customer Name |  |
|---------------|--|
|---------------|--|

Contact Tel

Purchasing Date \_\_\_\_\_

Product Model

Ser ies No

Sel ler

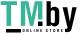

https://tm.by Интернет-магазин